# **Abruf von ELStAM-Daten**

Der Abruf der ELStAM-Daten erfolgt in der Anwendung über die ELStAM-Schnittstelle (STAMMDATEN - MITARBEITER - Registerkarte: START - Schaltfläche: SCHNITTSTELLEN - ELStAM-ASSISTENT). Im Assistenten steht die Option: "Abruf der ELStAM-Daten" zur Verfügung und unter diesem Punkt werden die von ELStAM bereitgestellten Daten, wie An-, Ab- und Ummeldebestätigung sowie Monats-, Änderungs- bzw. Bruttoliste abgerufen.

Da die ELStAM-Daten des Finanzamtes aufgrund des Zertifikats und nicht pro Mandant zur Verfügung stehen, werden alle zum Zertifikatsinhaber vorhandenen Daten abgerufen.

#### **Rückmeldung der gemeldeten An-, Ab- und Ummeldungen**

Wir empfehlen den Abruf von An- und Ummeldungen innerhalb kürzester Zeit, frühestens am Folgetag, spätestens jedoch 5 Werktage nach dem Versand der Daten, da die positiven Rückmeldungen die Grundlagen für die Abrechnungen enthalten.

Die Abmeldebestätigung hat keinen weiteren Einfluss auf die Abrechnung des Mitarbeiters, daher kann der Abruf auch zu einem späteren Zeitpunkt mit anderen Daten erfolgen.

## **Monats- und Änderungslisten**

Diese Listen werden bis zum 5. Werktag des folgenden Monats zum Abruf zur Verfügung gestellt. Der Samstag gilt auch als Werktag. Liegen keine Listen vor, kann unterstellt werden, dass keine Änderungen zu ELStAM der Arbeitnehmer vorliegen.

Weitere Infos: [Wie schnell werden geänderte ELStAM bereitgestellt?](https://www.elster.de/elsterweb/helpGlobal?themaGlobal=help_arbeitgeber_elsterweb) (Externer Link von elster.de)

Monats- und Änderungslisten werden nur erstellt, wenn sich ein Lohnsteuerabzugsmerkmal geändert hat. Ohne Änderungen, auch über den Jahreswechsel hinaus, werden die vorhandenen Merkmale als Grundlage für die Abrechnungen herangezogen.

Änderungen der Lohnsteuerabzugsmerkmale, z.B. aufgrund Eheschließung, Scheidung oder Geburt eines Kindes, welche bisher auf der Lohnsteuerkarte eingetragen wurden, erfolgen nun automatisch. Je nach Zuständigkeit meldet die Gemeinde oder das Finanzamt die Daten an die ELStAM-Datenbank, welche dann die Änderungsliste für den Arbeitgeber erstellt. Die Nummerierung der Änderungslisten ist fortlaufend von 01-12 und der Abruf ist bis zum 28.02. des Folgejahres möglich.

Die Änderungslisten können Daten mit

- rückwirkender Gültigkeit
- Gültigkeit ab einem bestimmten Tag
- Gültigkeit ab dem 01. des Folgemonats
- $\bullet$ Gültigkeit ab dem Folgejahr

enthalten. Diese Daten werden in der Software entsprechend berücksichtigt.

Außerdem kann in der Liste mitgeteilt werden, dass für einen Mitarbeiter keine Abrufberechtigung mehr vorliegt. Gründe dafür können sein:

- Umzug ins Ausland
- Tod eines Arbeitnehmers

Ist dies der Fall, so hat der Arbeitgeber Kontakt mit dem Arbeitnehmer oder den Angehörigen aufzunehmen, um den Umstand zu klären und so die notwendigen Anpassungen im Beschäftigungsverhältnis vornehmen zu können.

# **Umzug ins Ausland**

Zieht der Mitarbeiter ins Ausland, erhält der Arbeitgeber in der nächsten Änderungsliste den Hinweis, dass keine Abrufberechtigung mehr vorliegt, und es folgen keine Änderungslisten mehr. In der Regel ist der Mitarbeiter dann beschränkt steuerpflichtig und für die Ausführung der künftigen Lohnabrechnungen muss der Mitarbeiter die Bescheinigung für den Lohnsteuerabzug nach § 39 Absatz 3 EStG vorlegen. Hierzu ist dann auch eine neue Abrechnungsvorgabe mit entsprechender Aktivierung des Kennzeichens anzulegen.

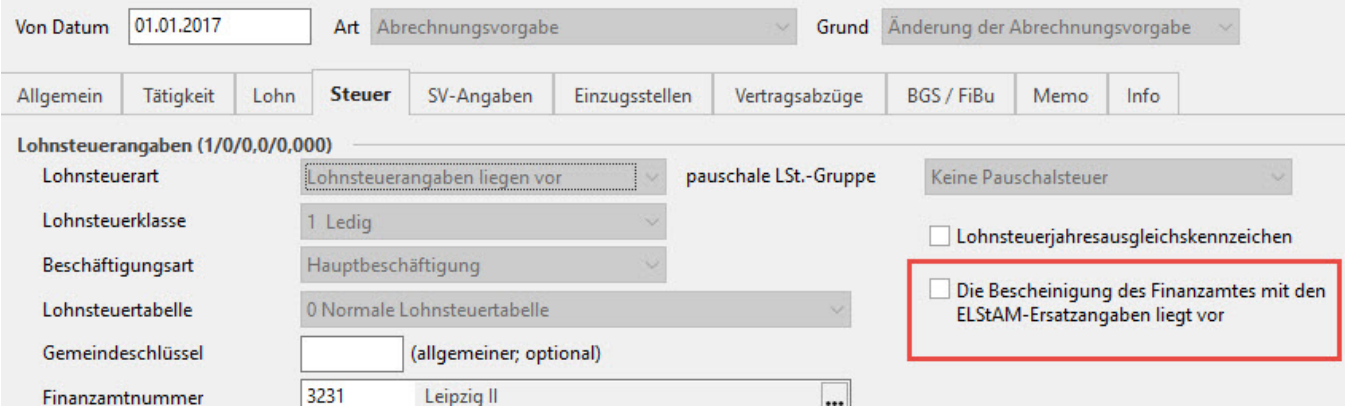

Wechselt der Wohnsitz wieder ins Inland, wird der Abruf wieder freigegeben und der Mitarbeiter ist wieder anzumelden.

# **ELStAM - Sperre**

Liegt eine Sperre der ELStAM vor, stehen keine Daten zum Abruf zur Verfügung. Während dieser Zeit werden die bis dato vorliegenden Angaben (STAMMDATEN – MITARBEITER - LOHN-ABRECHNUNGSDATEN – ABRECHNUNGSVORGABEN – Register: "Steuer") verwendet.

#### **Verlust der ELStAM**

Bei Verlust der ELStAM in microtech büro+ (nach technischen Problemen oder sonstigen Vorkommnissen), kann der Arbeitgeber bei seinem Betriebsstättenfinanzamt die sog. Bruttoliste beantragen. Hierbei werden dem Arbeitgeber die aktuellen ELStAM-Daten für alle aktiven Arbeitnehmer zum Abruf zur Verfügung gestellt.

## **Erneuter Abruf**

Wird beim Ausführen des ELStAM-Assistenten im Fenster: "Wählen Sie die Art der zu übertragenden Daten aus:" die Option: "Abruf der ELStAM-Daten" gewählt, steht das Kennzeichen: "Erneuter Abruf" zur Verfügung.

Das Aktivieren dieses Kennzeichens bewirkt, dass sowohl aktuelle (noch nicht abgerufene) Daten, als auch bereits abgerufene Daten vom ElStEr-Server abgerufen werden.

Außerdem besteht die Möglichkeit über das Kennzeichen: "Zeitraum bei erneutem Abruf einschränken" Einfluss auf den abzurufenden Zeitraum zu nehmen. Als Vorgabe ist "aktueller Abrechnungszeitraum" ausgewählt. Die Auswahl unterliegt allerdings folgenden Einschränkungen:

- Rückwirkend kann bis max. Januar des letzten Jahres abgerufen werden.
- Zukünftige Zeiträume können nicht abgerufen werden.

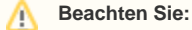

Die Software microtech büro+ hat keinen Einfluss auf den Datenbestand, der beim ElStEr-Rechenzentrum vorliegt und über diese Funktion heruntergeladen werden kann. Abgerufene Daten werden nach zwei Monaten auf dem ElStEr-Server gelöscht.

Bei Aktivierung des Kennzeichen für den "Erneuten Abruf", erfolgt ein entsprechender Vermerk sowohl im Abruf-Protokoll als auch in den Parametern zum ELStAM-Abruf.